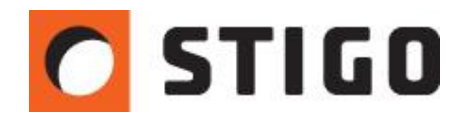

# **Symulacja rozchodzenia się spalin w garażach podziemnych - definiowanie parametrów gazów spalinowych**

### **1. WSTĘP:**

PyroSim to nie tylko samo narzędzie do symulacji rozwoju pożaru i weryfikacji wentylacji pożarowej. Należy pamiętać o tym, że program umożliwia również modelowanie rozprzestrzeniania się gazu o dowolnym składzie chemicznym. Nic nie stoi więc na przeszkodzie, aby przeprowadzić symulację wentylacji bytowej (służącej do usuwania zanieczyszczeń powietrza). Z pewnością, ciekawym przykładem są tutaj parkingi podziemne, w których rozwiązanie systemu wentylacji oparte jest o wentylatory strumieniowe. W tym numerze newslettera przeprowadzimy symulację rozprzestrzeniania się gazów spalinowych emitowanych przez pojazdy.

#### **2. OPIS MODELU:**

Przedstawiony tutaj przykładowy model to jednopoziomowy parking podziemny, posiadający dwie strefy dymowe, oddzielone kurtyną dymową. Całkowita powierzchnia wynosi 3500 [m2], a wysokość 3 [m]. Obiekt posiada 85 miejsc parkingowych. W obu strefach znajdują się szachty wyciągowe, wentylatory strumieniowe oraz czujniki CO.

Określenie jednoczesności emisji spalin jest dość skomplikowane, dlatego na potrzeby symulacji przyjmiemy, że 7 samochodów będzie w tym samym czasie emitować spaliny.

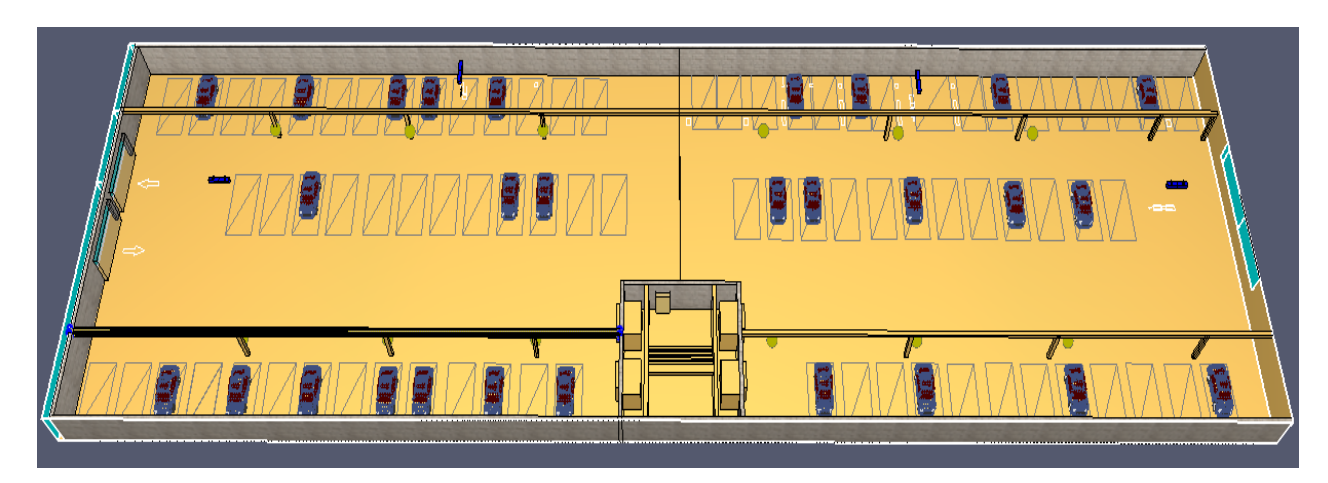

*Rys.1. Model garażu podziemnego.*

#### **3. DEFINIOWANIE EMITORA SPALIN:**

Pierwszym krokiem, który należy wykonać w celu uzyskania efektu działania rury wydechowej samochodu, jest zdefiniowanie składu spalin. Nie jest konieczna znajomość całego składu chemicznego spalin, a jedynie interesującego nas składnika. Przypuśćmy, że chcemy przeprowadzić symulację rozprzestrzeniania się CO i CO2. Z panelu **Model**  wybieramy opcję **Edytuj dodatkowy składnik,** tworzymy nowy składnik i z dostępnego menu wybieramy **Carbon Monoxide***.* Tak jak pokazano na rysunku:

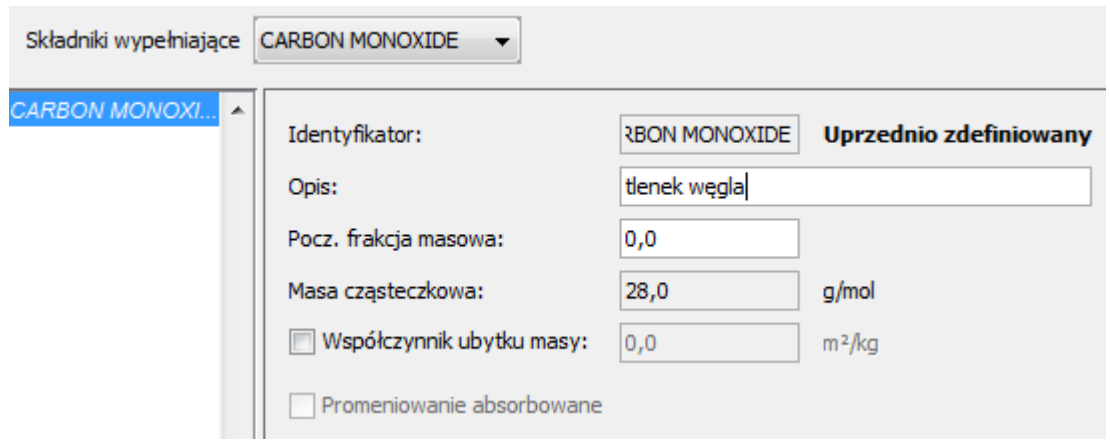

*Rys.2. Definiowanie dodatkowego składnika-tlenku węgla.*

Podobnie postępujemy z dwutlenkiem węgla. W obu przypadkach ustawiamy początkową frakcję masową jako zero (zawartość danego gazu w pomieszczeniu przed emisją). Po zdefiniowaniu tlenku i dwutlenku węgla należy przejść do tworzenia emitora. Wykorzystamy tu powierzchnie typu nawiewnik który posłuży nam jako rura wydechowa.

Następnie zgodnie z poniższa tabelą należy ustalić emitowany strumień tlenku węgla:

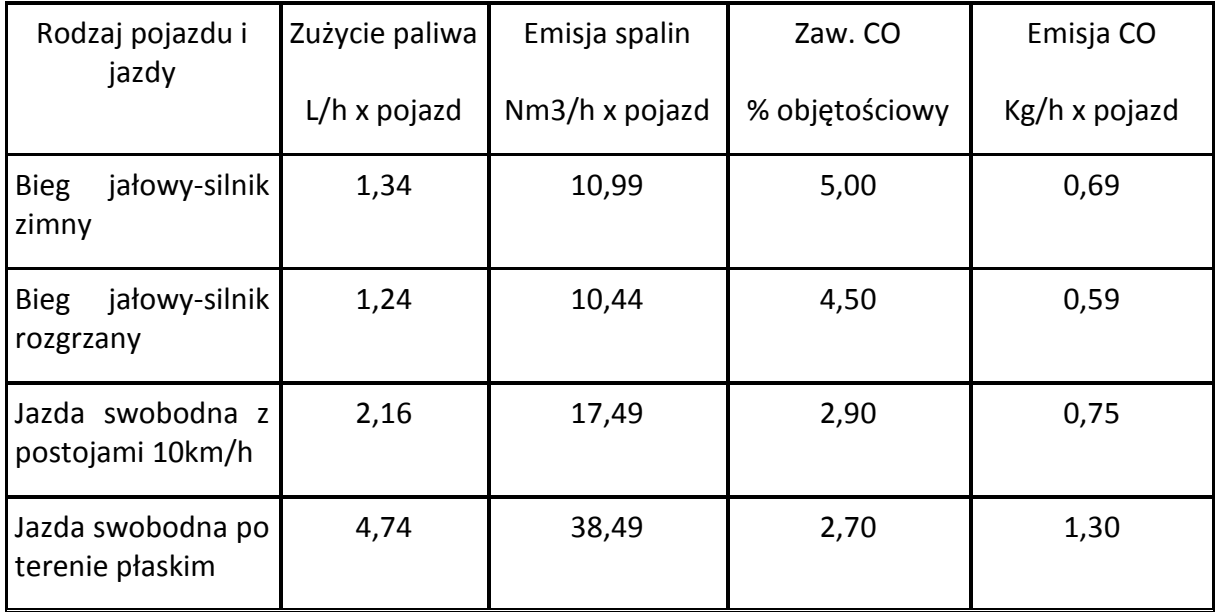

#### *Tab.1. Zużycie paliwa oraz emisja tlenku węgla w zależności od rodzaju pojazdu i jazdy (źródło: Przewodnik-wentylacja strumieniowa garaży, firma SMAY).*

W czasie postoju samochód wytwarza średnio około 0,5 m3 tlenku węgla w ciągu godziny. Przyjmiemy, że postój będzie trwać 60 sec. Należy przeliczyć 0,50 m3/h na 0,0018 m3/s podobnie czynimy z dwutlenkiem węgla, którego będzie około 7-9 razy więcej. Temperaturę spalin przyjęto jako 300◦C , więc należy zmienić domyślną wartość w zakładce **Temperatura** w powierzchni nawiewnik.

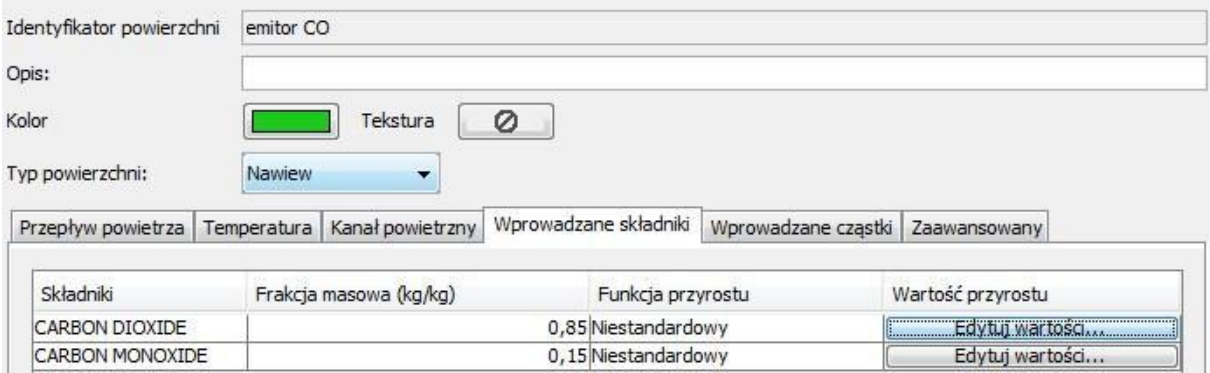

*Rys.4. Ustawienia emitora spalin.*

Wartość przyrostu w czasie ustawiamy jako niestandardową. W tym panelu możemy założyć emisję spalin w danym czasie. Dla każdego samochodu można stworzyć oddzielny czas emisji spalin.

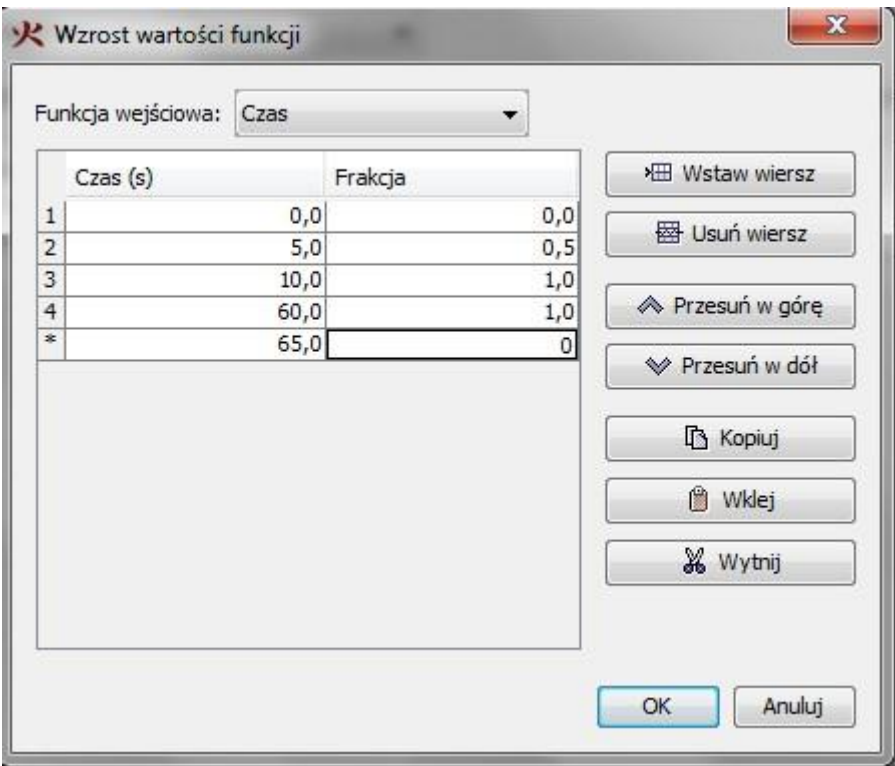

*Rys.5. Przykładowo zdefiniowany przebieg emisji spalin z danego pojazdu.*

Następnie przechodzimy do modelowania rury wydechowej. W tym celu umieszczamy went z przypisaną powierzchnią "nawiewnik" na modelu samochodu. Należy pamiętać, że musi on obejmować przynajmniej cztery komórki. Powierzchnia nawiewnika nie musi idealnie odwzorowywać powierzchni rury wydechowej, gdyż uprzednio zdefiniowaliśmy strumień objętościowy spalin, który zostanie zachowany.

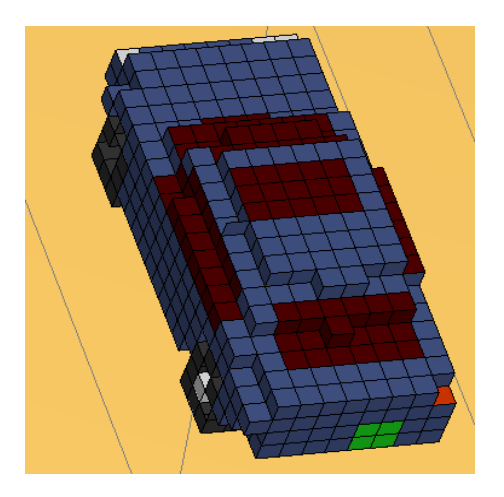

*Rys.6. Model "samochodu" z umieszczoną "rurą wydechową".*

#### **4. KONFIGURACJA AUTOMATYKI I WENTYLACJI:**

Kolejnym krokiem jest powiązanie działania czujników CO z wentylatorami strumieniowymi oraz wyciągowymi. Gdy czujnik w danej strefie wykryje określony poziom CO, uruchomione zostaną odpowiednie wentylatory strumieniowe, które będą pracować na 1 biegu, a także odpowiednie wentylatory wyciągowe. W tym celu z menu urządzenia wybieramy **Urządzenie fazy gazowej,** a następnie z rozwiniętego menu wybieramy **Dodatkowy składnik** i wreszcie **Carbon Monoxide.** Ustalamy próg zadziałania na 0,00003 kg/kg. Ustawiamy wysokość zalecaną około 1,2 m oraz zmieniamy orientację z pionowej na poziomową (zmieniamy Z na Y bądź X w zależności od położenia garażu).

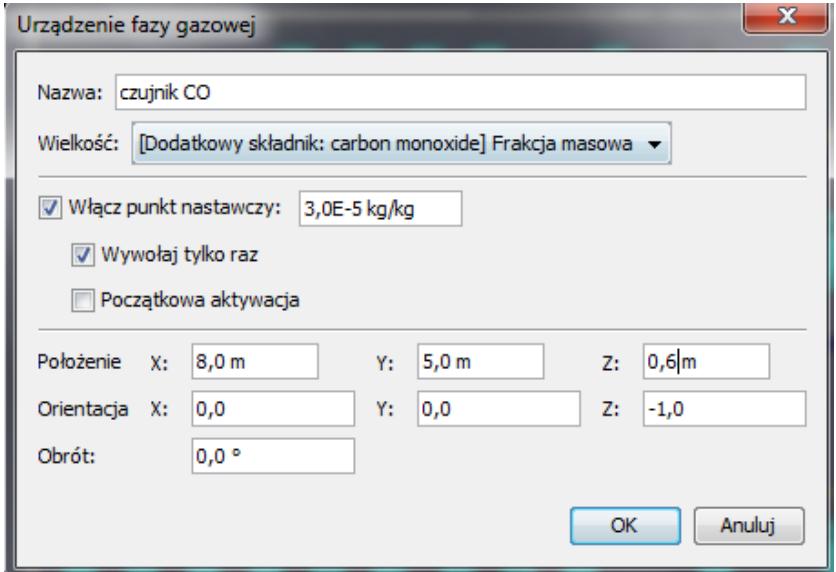

*Rys.7. Konfiguracja czujnika CO.*

Następnie przechodzimy do konfiguracji wentylatorów strumieniowych. W tym celu tworzymy nowy kontroler, który uruchomi wentylatory, gdy czujnik wykryje zbyt duży próg stężenia CO. Stworzymy dwa osobne kontrolery dla dwóch stref dymowych. Praca wentylatora będzie funkcją niestandardową. Ustalono dwa progi pracy wentylatora. Gdy czujnik wykryje wartość 0,000009 kg/kg CO czyli 90ppm, wentylator automatycznie przełączy się na wyższy bieg.

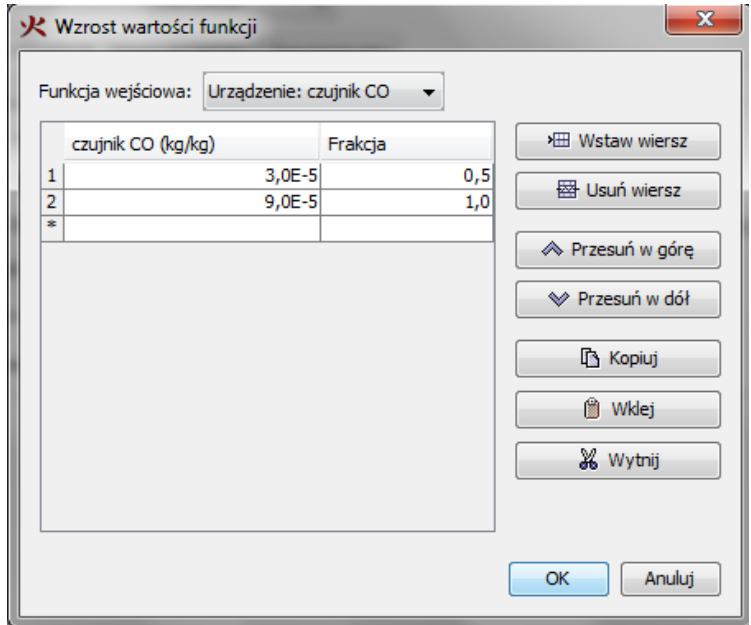

*Rys.8. Ustawienia niestandardowej funkcji pracy wentylatora strumieniowego.*

## **5. PREZENTACJA WYNIKÓW:**

W celu prezentacji otrzymanych wyników dodamy płaszczyznę wynikową zdefiniowaną jako dodatkowy składnik, która będzie obrazować rozchodzenie się gazów. Wyniki otrzymamy także poprzez wykresy względem czasu obrazujące pracę czujników, wentylatorów i kontrolerów.

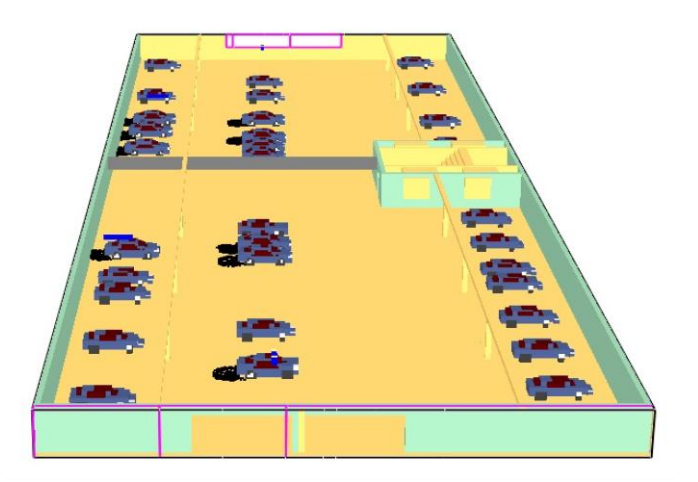

*Rys.9. Emisja spalin – początkowa faza.*

Gęstość tlenku węgla jest nieco mniejsza od powietrza ale jako produkt spalania paliw powstaje w mieszaninie z ciężkim dwutlenkiem węgla, co powoduje, że spaliny mają sumaryczną gęstość większą od powietrza i gromadzą się w dolnych partiach pomieszczenia.

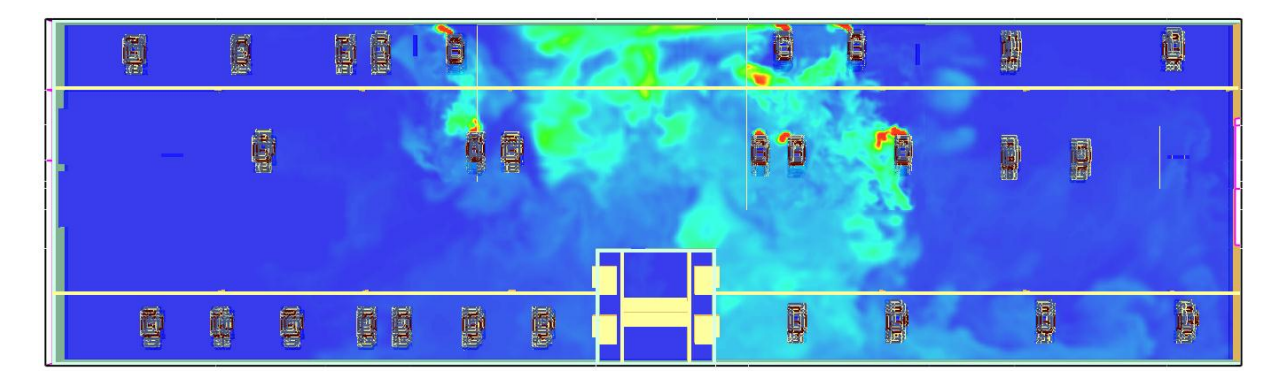

*Rys.10. Rozprzestrzenianie się tlenku węgla w garażu.*

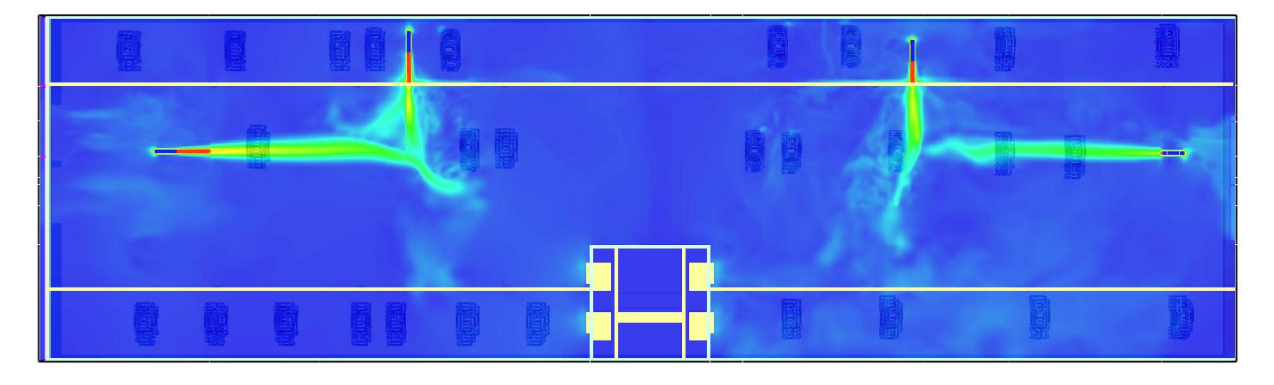

*Rys.11. Włączone wentylatory strumieniowe.*

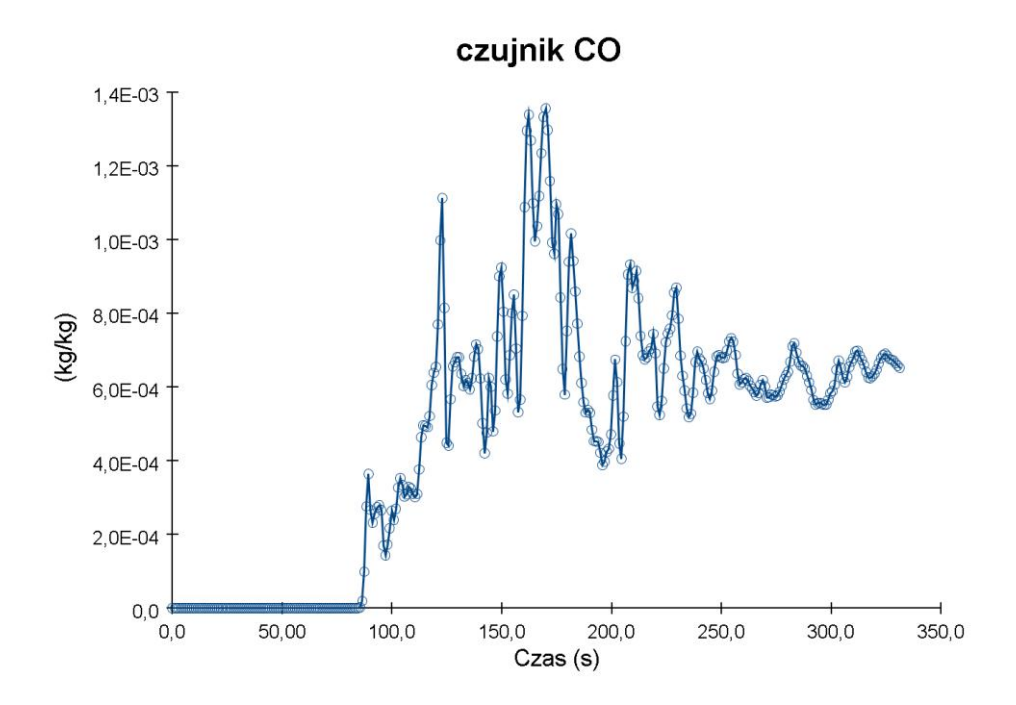

*Rys.12. Przykładowy wykres odczytu z czujnika CO.*

#### **6. PODSUMOWANIE:**

Jak widać z powyższego rozważania program PyroSim stwarza duże możliwości weryfikacji założeń projektowych dotyczących wentylacji bytowej garaży podziemnych. Najważniejszą rzeczą jest tutaj określenie właściwych, realnych wartości emisji interesujących nas gazów spalinowych. Powyższe opracowanie przedstawia jedynie pewien uproszczony przykład obliczeniowy. Rzeczywista symulacja musi uwzględniać przede wszystkim dokładne parametry, począwszy od współczynnika jednoczesności emisji zanieczyszczeń, poprzez czasy emisji w różnych etapach parkowania i postoju, na parametrach czujników kończąc.

Temat następnego odcinka: "**Siatki obliczeniowe w symulacjach CFD – optymalny dobór i modelowanie**".

> *Wojciech Nocula Konsultant techniczny CFD*

> > *Stigo Sp. z o.o.*